## **Login**

You will need a VideoManager Pro account or configured Single Sign-On login to work in the WebcastManager. Your administrator will issue you access credentials for your personal account and the link to your WebcastManager.

1. Open your browser and enter the URL for the WebcastManager [\(https://webcast.movingimage.com/mgr/#/login\)](https://webcast.movingimage.com/mgr/#/login). You will see the login window.

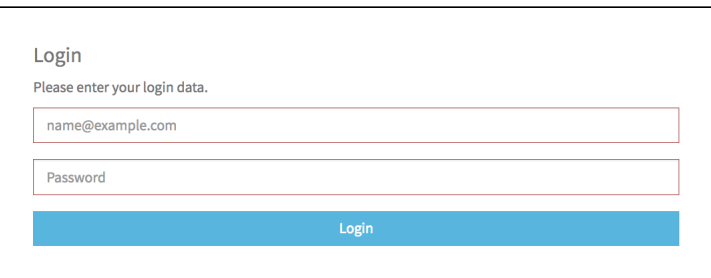

- 2. Enter your login data:
	- Username or e-mail
	- password
- 3. Click the [Login] button. Once you have logged in successfully, you will continue to your WebcastManager.